## Using Virtual Appointments

A Microsoft account is needed in order to make a virtual appointment. Signup for a free Microsoft account at<https://signup.live.com/>. Below are instructions on howto create an appointment, and virtually arrive at our counter:

- 1) Go to <https://planning-appointmentssmcgov.com/qmaticwebbooking/#/>
- 2) Select the branch (only branch option is County of San Mateo)
- 3) Click to select the service needed

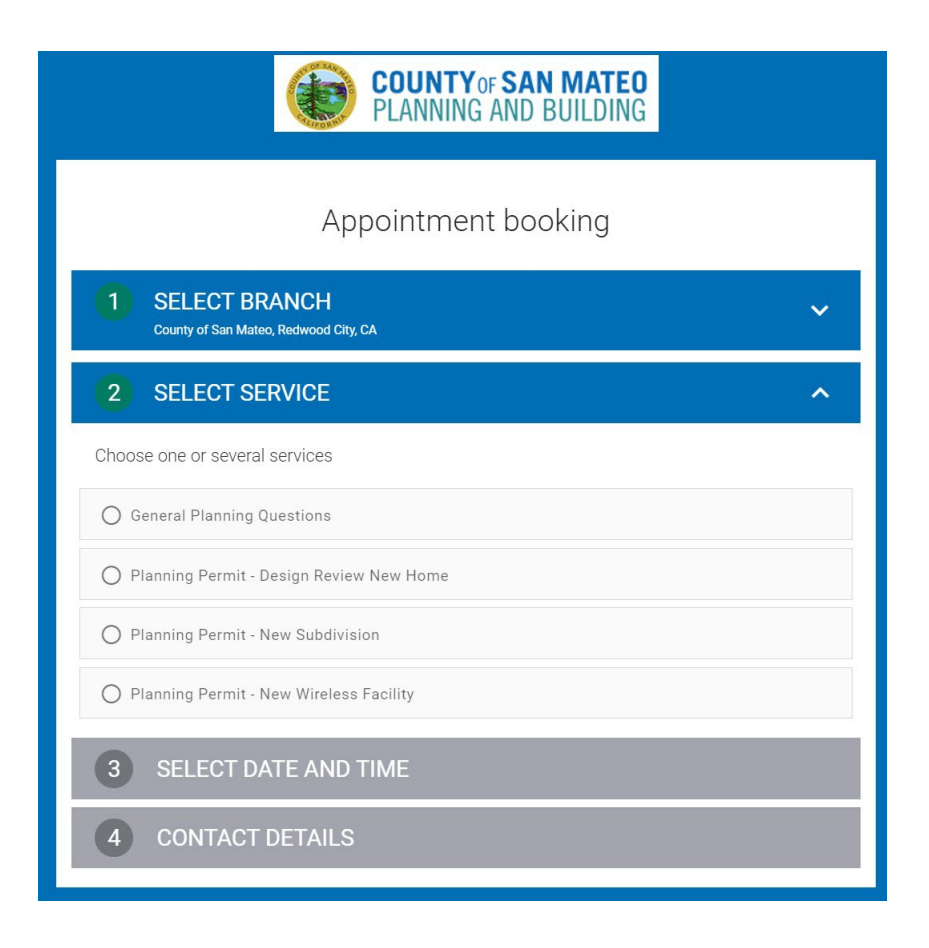

4) Select the date and time for the appointment.

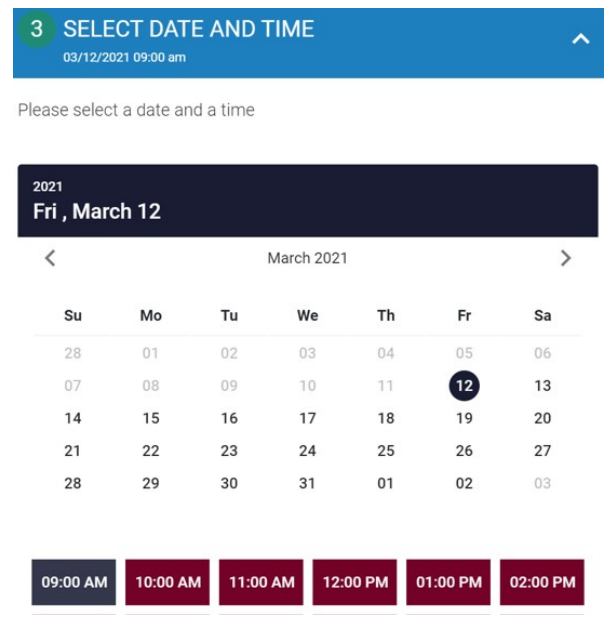

5) Enter contact information in text boxes. Make sure that the email address is the one that's connected to your Microsoft account.

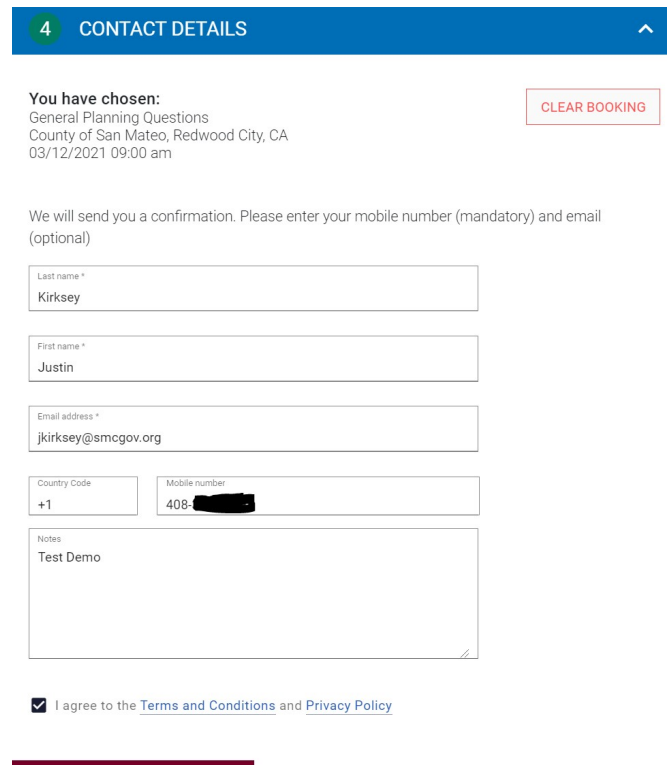

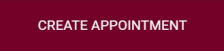

6) Agree to the terms and conditions and privacy policy

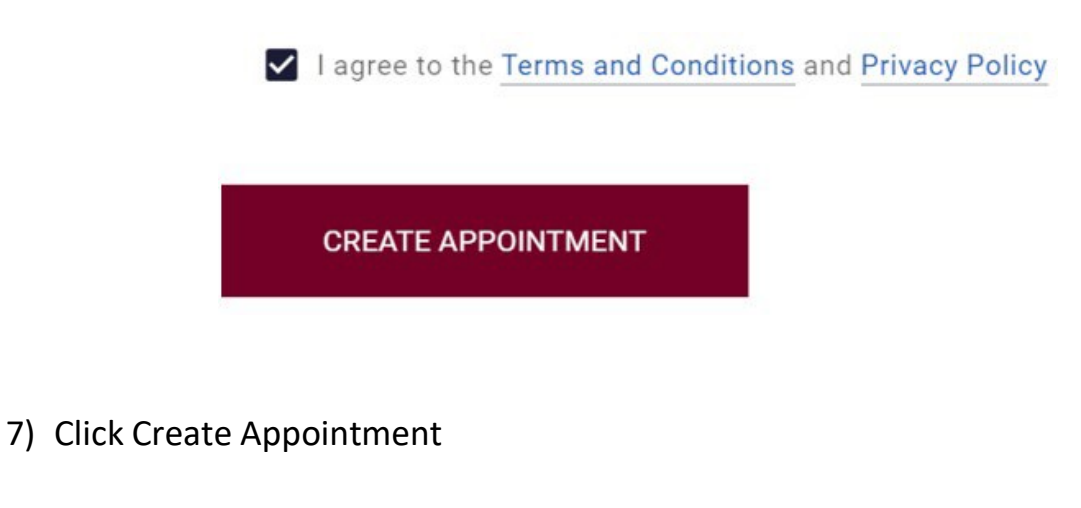

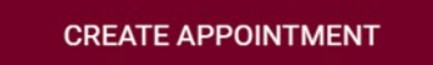

**NOTE: You will receive a confirmation email shortly afterwards. A reminder email will be sent within 24 hours of the appointment. A final email will be sent within 15 minutes of the appointment. The final email provides a link to the virtual meeting. Customers will also receive these confirmations and reminders via text if they entered their phone number when setting up the meeting. Text messaging rates from your carrier may apply.**

- 8) Open the email that includes the link to the virtual appointment
- 9) Click the bottom link that says "To check-in for your appointment Click Here." This will take you to you to your browser

You may click Reschedule/Cancel Appointment if you need to make changes at any time.

To check-in for your appointment Click Here.

## 10) In your new browser window click the arrive button

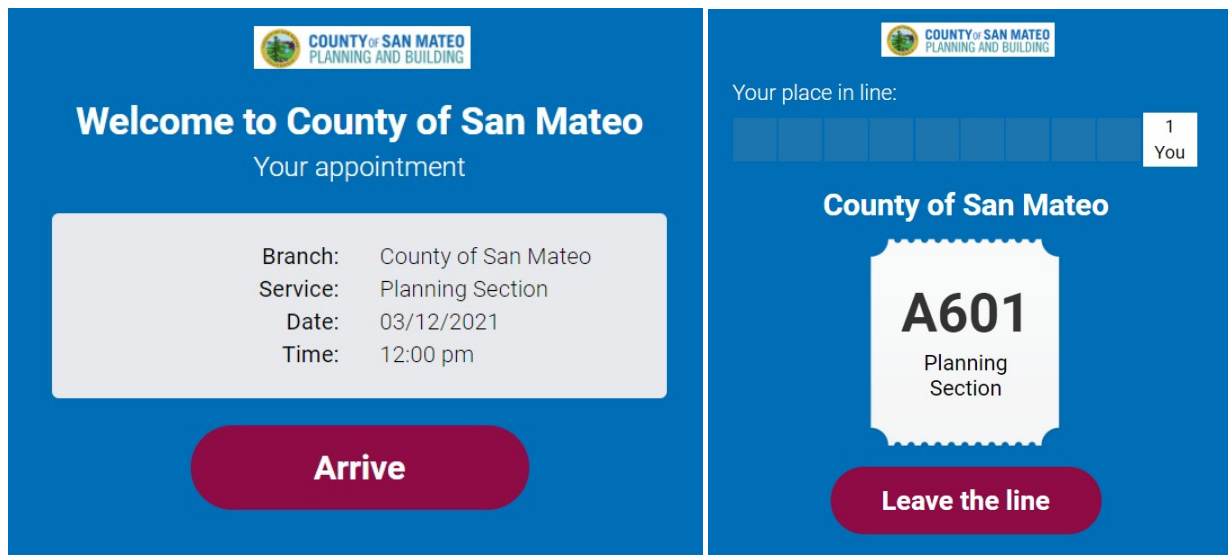

11) Wait until you see the option to enter the meeting and then click the enter the meeting option

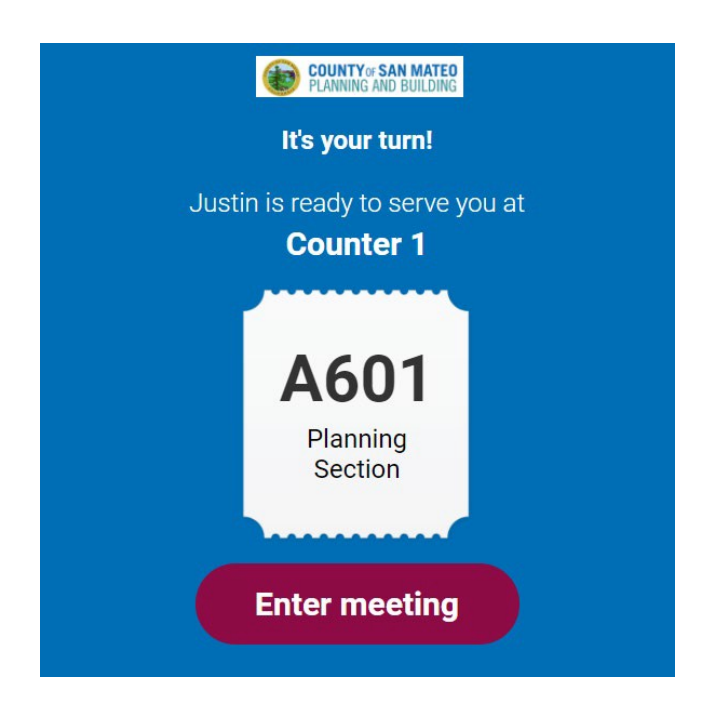

12) We will be using Microsoft Teams to facilitate your virtual appointment. You will be given the option to use the browser-based version, or you can download the Microsoft Teams software and open the app. You can use whichever option you prefer.

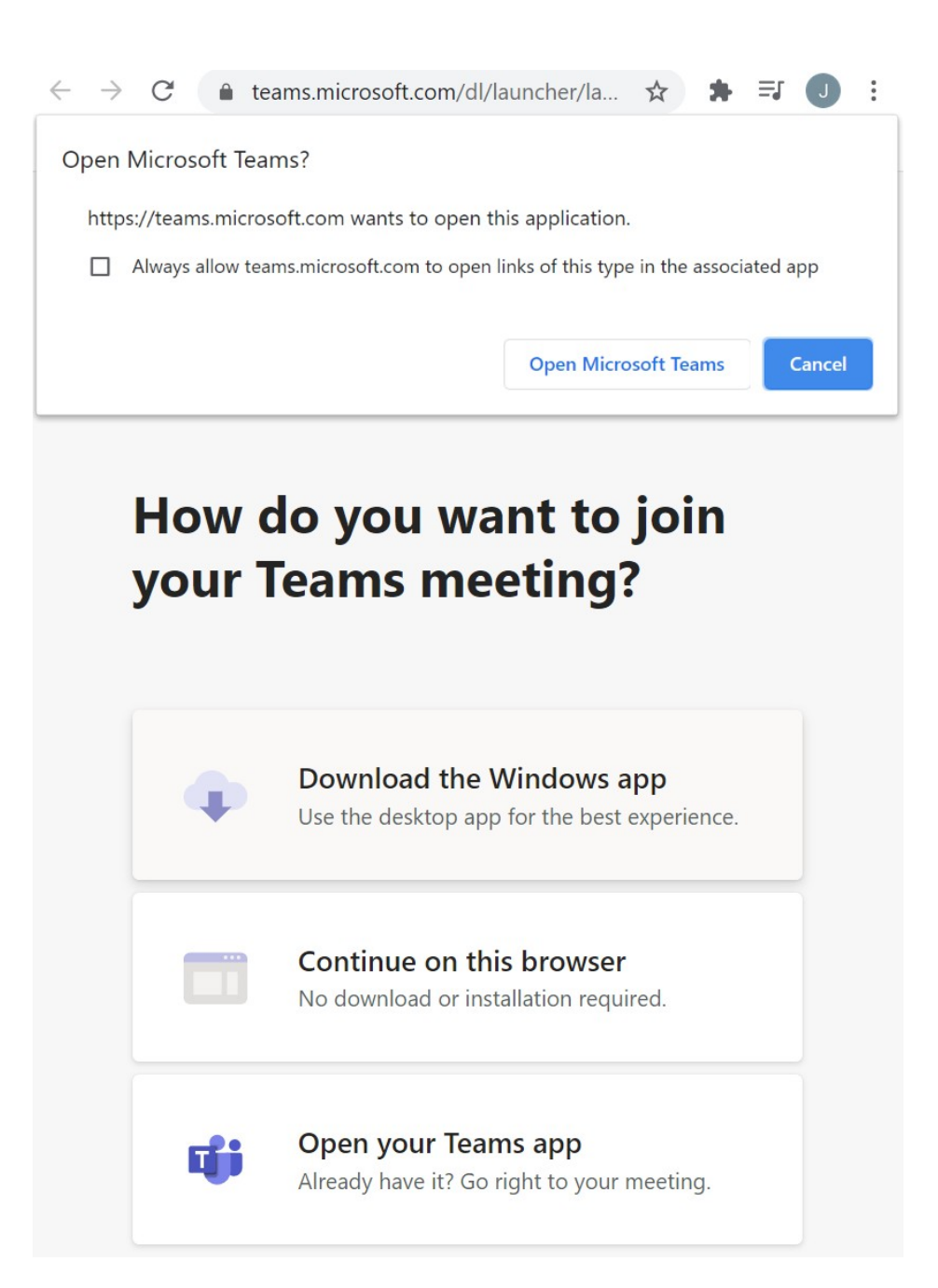

13) Choose your video and audio options and click the join now button

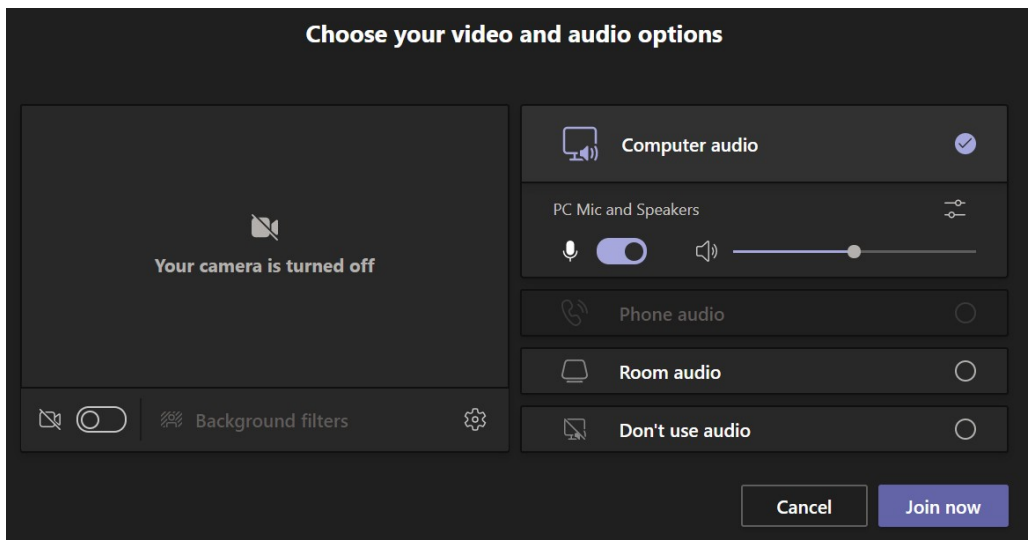

14) Once the meeting is finished click the Leave icon on the top right

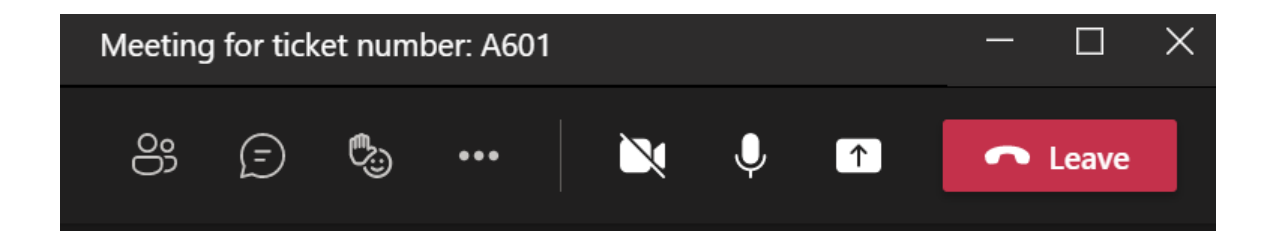

This concludes the instructions on how to create, arrive, and enter appointments virtually. These instructions work for PC and Mobile Devices.